# Atlas User Guide

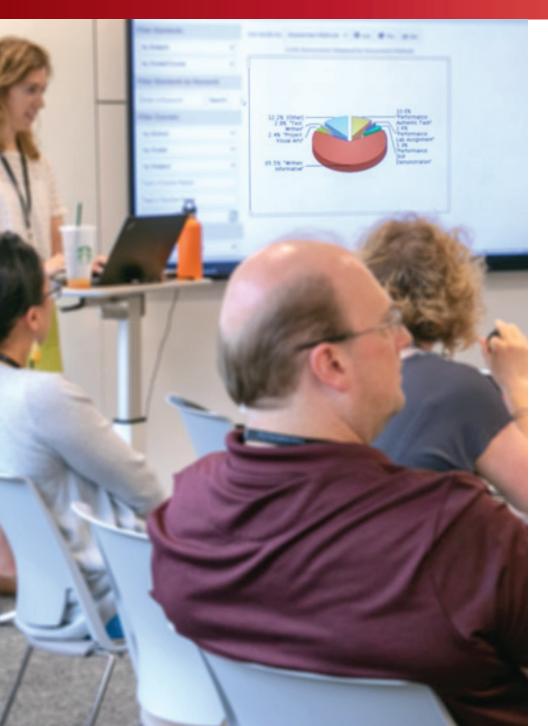

# Analyzing Curriculum with Atlas Reports

Here we will examine some of the questions you might ask yourself before turning to Atlas reports, and we'll look at which reports best answer those questions.

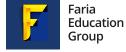

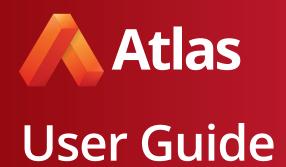

There are many ways you can examine your curriculum in Atlas using the built-in reporting features, but to get the most out of them, it's important to consider exactly what you want to know.

When interpreting the results of an Atlas report, it's important to note that the information the reports are pulling from is the curriculum that has been added in develop, so if you receive results that seem off, it might just mean that the curriculum needs to be updated. In any case, you can learn a lot about your curriculum through Atlas reports, which can lead to great conversations with your colleagues about gaps in the curriculum, redundancies, opportunities to collaborate, and more.

Each report allows you to customize the information you are viewing to help make the report as focused as possible. For the same reason, however, if you don't know what you're looking for, the results can be difficult to filter and interpret. So, rather than running a report and then working backward to try and figure out what the report can tell us, start with the question and work toward the answer. You will be amazed by what you can learn!

### Content

| Assessment Methods            | 3 |
|-------------------------------|---|
| Browse Curriculum             | 4 |
| Comparative Unit Calendar     | 5 |
| Scope and Sequence            | 6 |
| Horizontal Scope and Sequence | 6 |
| Vertical Scope and Sequence   | 6 |
| Standards Analysis            | 7 |
| Standards Overview            | 8 |
| Search Curriculum             | 9 |

Curriculum Management

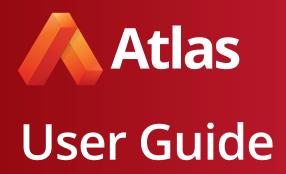

# **Assessment Methods**

- •Do we provide students with a mixed variety of assessments?
- •How often are we assessing students with formative v. summative assessments?

The Assessment Methods report allows you to view the mix of assessments being taught in your school. Below is a pie chart reporting for us the mix of assessments happening in grades 3-5 mathematics courses. From this we can see that tests make up more than 50% of the assessment methods, so we may want to think about diversifying our assessments in those courses.

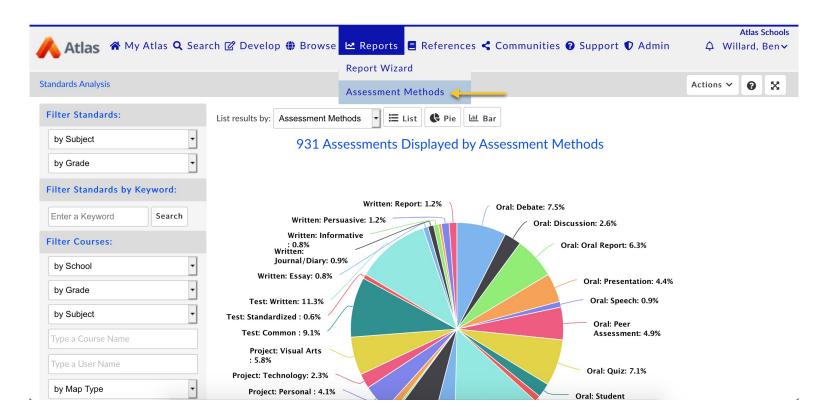

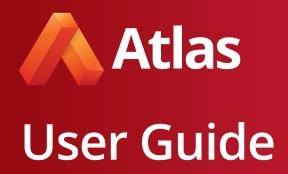

## **Browse Curriculum**

•How did a former teacher address this unit?

You can view curriculum from each of the years your school has used Atlas to get an immediate temperature read on what the curriculum legacy is.

If you are the new Spanish teacher, for example, you can filter for Spanish classes in previous years to find out what other teachers did. You can even copy a unit that intrigues you into your own course, where you can revitalize it and ensure all the work the previous Spanish teacher did isn't lost.

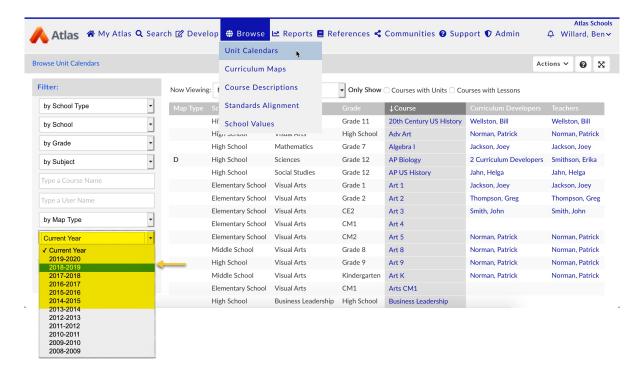

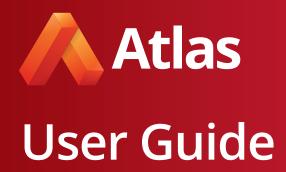

# Comparative Unit Calendar

- •Are we helping students draw connections between their different courses?
- •Do we have any missed opportunities to collaborate across subject areas?

The Comparative Unit Calendar report allows you to view units from multiple courses on one unit calendar.

Do you want to look outside your classroom and think about what your students experience when they aren't in your room? Perhaps you can make a connection between the NGSS standards about sound and the scales that kids are learning in music. Or maybe you can connect yourvvv ELA unit on prejudice and hate to the history unit on WWII. Want to see what potential there might be to connect? Pull up the courses side-by-side and begin your investigation!

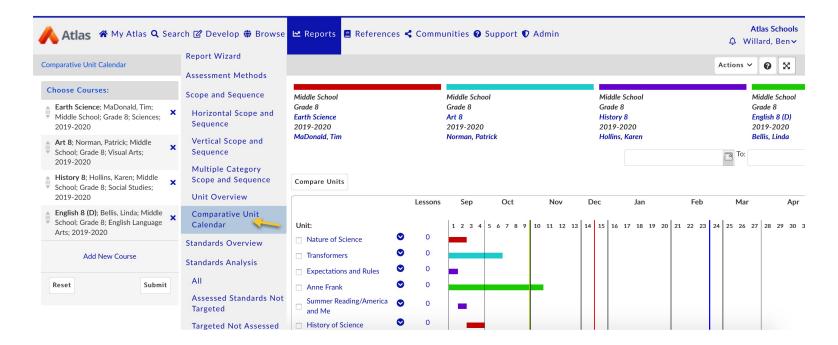

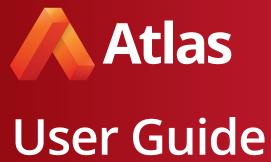

# Scope and Sequence

The Scope & Sequence report allows you to view areas of curriculum across subjects and grade level.

#### Horizontal Scope and Sequence

- •Are we helping students draw connections between their different courses?
- •Do we have any missed opportunities to collaborate across subject areas?

#### Vertical Scope and Sequence

- •How does the curriculum spiral above and below grade levels?
- •How do we build upon the skills our students already have?
- •How do we eliminate learning gaps and redundancies?

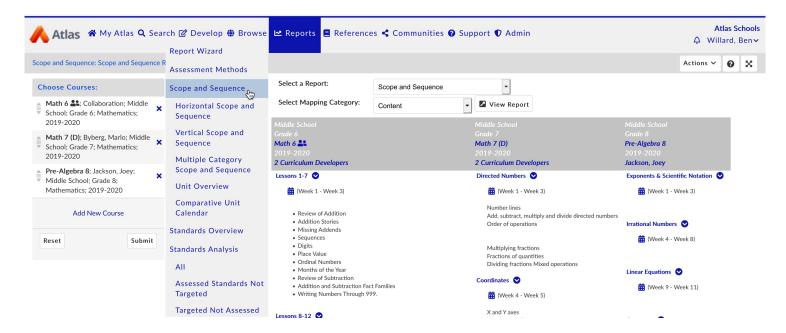

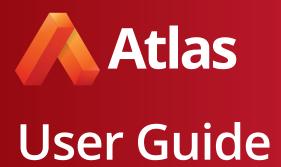

# Standards Analysis

- •Which standards have we targeted/assessed, or not targeted/assessed in our curriculum?
- •How many times has \_\_\_\_ standard been taught?
- •How much progress has the middle school science team made aligning to the NGSS Science Standards?

The Standards Analysis report allows you to select sets of standards, which can then be further filtered by benchmark level, strand,v teacher or course, and more.

Are you struggling to teach a particular standard or strand? Or, are you great at teaching a standard, but want some new ideas? Use the Standards Analysis report to find standards you struggle with and identify other teachers who are teaching the same standards. Then, go directly to their units to see how they organize instruction.

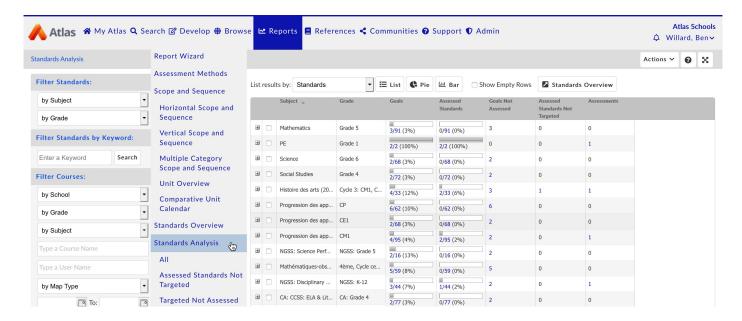

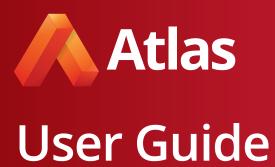

# Standards Overview

•How do the standards progress and build on each other from one grade to the next?

The Standards Overview report allows you to select a set of standards and compare multiple grade levels side by side.

In the example below, we selected math standards for grades 1-3. This would be very helpful as the grade 2 math teacher to see what students are working on in the previous grade level, as well as how the standards evolve in the following grade level. This report supports teachers in easily familiarizing themselves with standards.

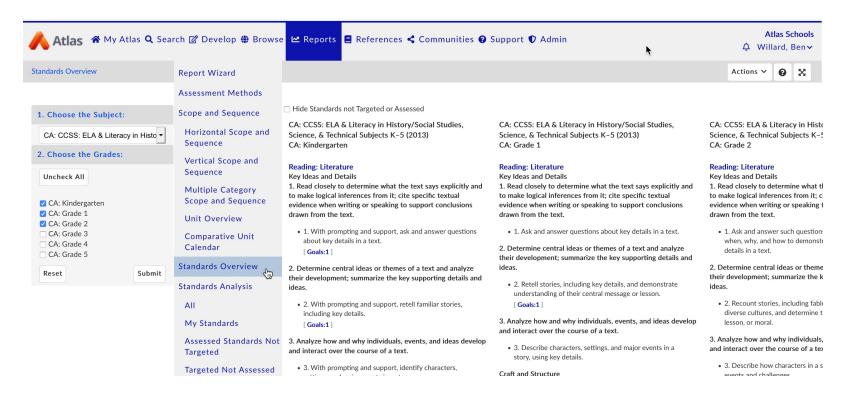

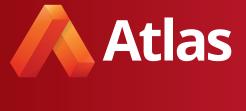

# **User Guide**

## Search Curriculum

- •As a school, we are focusing on improving \_\_\_\_.
- •Where can I find resources on \_\_\_\_?
- •Where was that website file about \_\_\_\_?
- •How many units address \_\_\_\_ across grade levels?

The Search Curriculum report allows you to use keywords to find specific information in your curriculum.

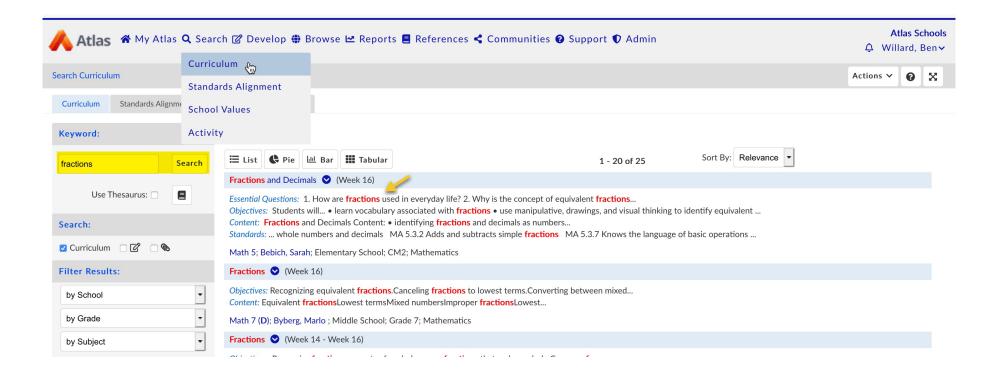

# Atlas User Guide

Let's say you have a topic in mind, like fractions. If you want to look for a resource (rubric, worksheet, lesson plan, etc) you can click the attachment icon and unclick curriculum to search the entire system for only attachments that you could potentially "adopt" and "re-appropriate" for your own class. Plus, you can choose whether or not to use filters to narrow down by subject, grade, etc.

See how this internal professional development is happening? We're capitalizing on all of our strengths so that each student, no matter their teacher list or course load, is benefiting from the strengths of the staff as a whole.

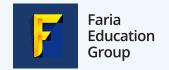

+ 1 503 223 7600

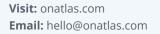

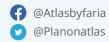

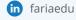